## **TotoLink ND150 & ND300**

- Establish a connection between the device and the router via network cable or Wi-Fi , If Wi-Fi is protected by a password look at sticker on bottom side
- Open your web browser and type the default IP Address 192.168.1.1 in the address bar

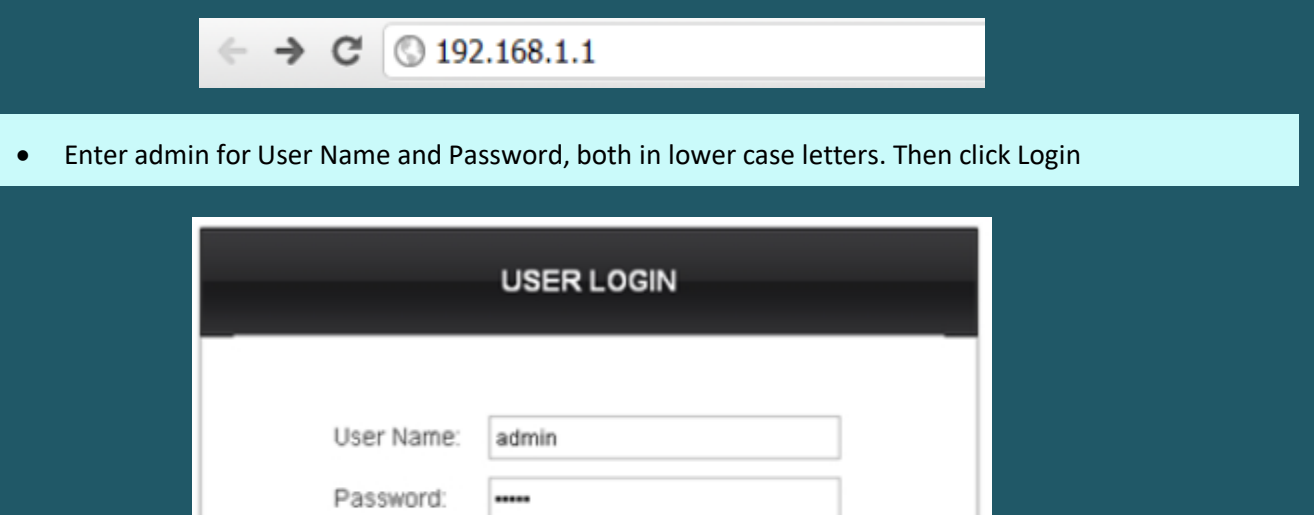

Reset

Click Easy Setup to start the wizard then Select English Language and click Next

Login

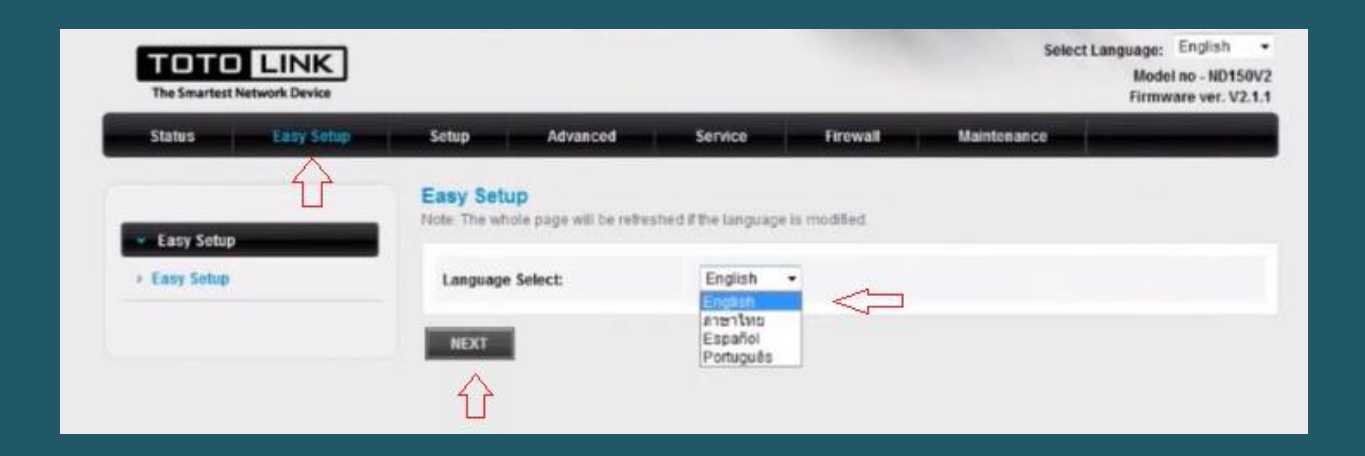

- In ISP setting page select others as country and ISP
- Select PPPoE to be ISP connection type and LLC as Channel Mode
- Type VPI and VCI , VPI should be 0 if DSP is Ogero and 8 if DSP is GDS while VCI should be 35
- In username and password type ADSL credentials then click Next

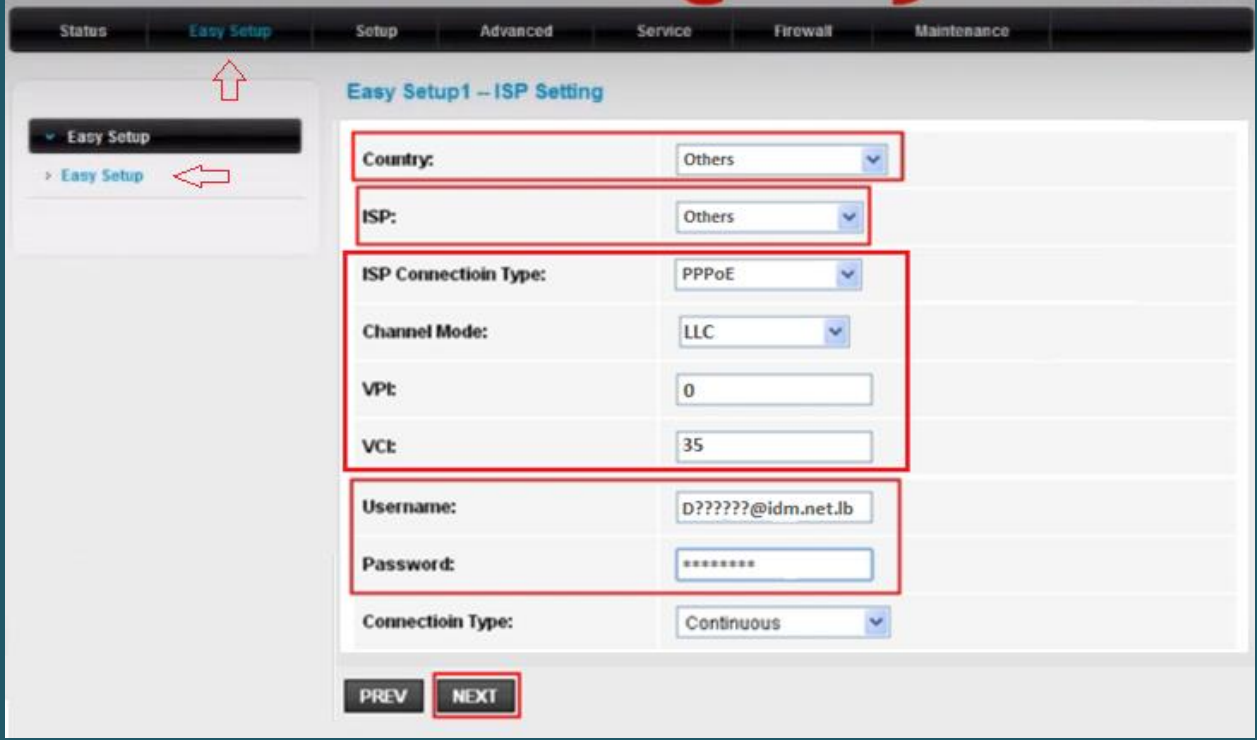

- In Wireless Settings & Security page make sure Broadcast SSID is enabled
- In SSID Textbox type wireless Name
- Select WPA2 Mixed as encryption and Personal (Pre-Shared Key) as Authentication type
- In Pre-Shared Key type wireless password then click Apply (safest passwords are long and contain at least 8 digits of mixed letters, and numbers)

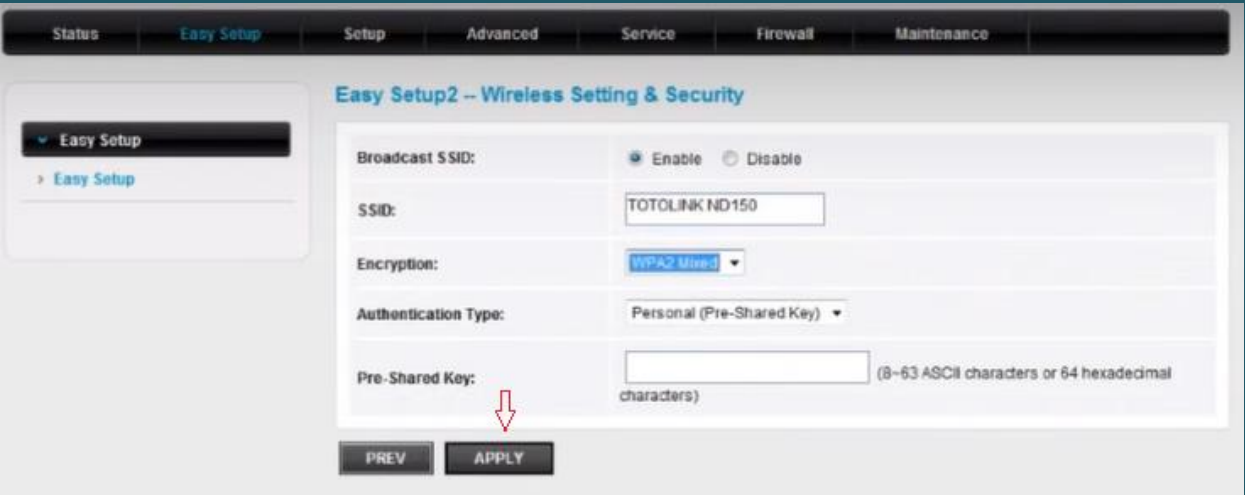

When you see Quick Start complete click Close

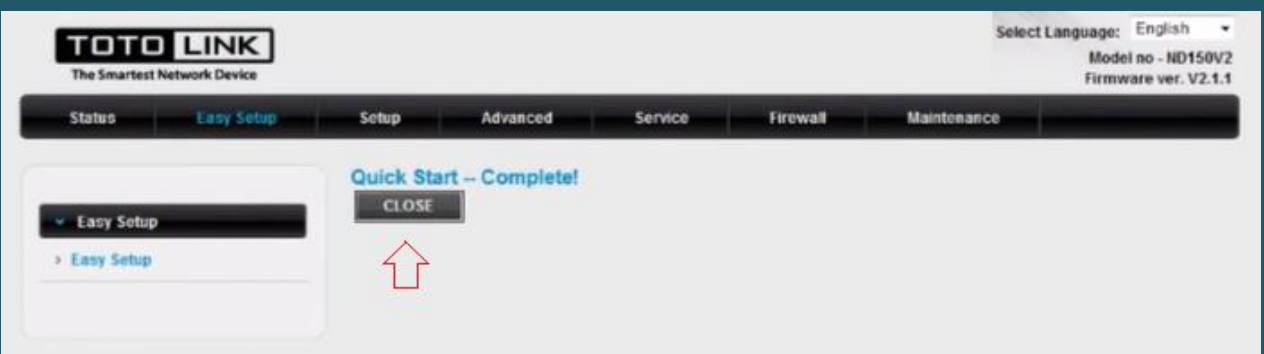